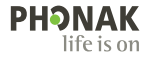

# **Phonak Target**

### Ръководство за експлоатация

**Phonak Target 9**

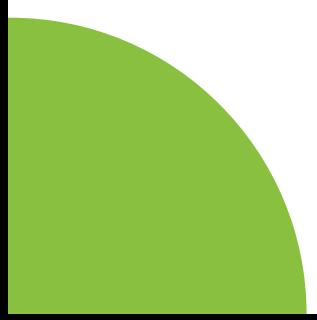

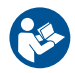

#### **Предназначение**

Phonak Target е самостоятелен софтуер за настройка, който е предназначен за използване от квалифицирани специалисти по слухопротезиране (КСС) за конфигуриране, програмиране и настройка на слухови апарати спрямо специалните потребности на клиента.

Това ръководство за потребителя предоставя подробно въведение в настройването на слухови апарати с Phonak Target. Електронна версия може да се получи на phonakpro.com на страницата за поддръжка на Phonak Target. Наред с това можете да откриете [Новини] в началния екран на Phonak Target.

#### **Предвиден потребител**

Квалифицирани специалисти по слухопротезиране

#### **Предвидена пациентска аудитория**

Софтуерът е предназначен за пациенти с едностранна и двустранна, средна до дълбока загуба на слуха или в комбинация с хроничен шум в ушите, които изискват настройка на слухов апарат. Tinnitus Balance е предназначен за пациенти на възраст 18 и повече години.

#### **Показания**

Моля, отбележете, че показанията не са изведени от софтуера за настройка, а от съвместимите слухови апарати. Общите клинични показания за използването на слухови апарати и Tinnitus Balance са:

- Наличие на слухова загуба
- Едностранна или двустранна
- Проводима, сензорно-неврална или смесена
- Лека до дълбока
- Наличие на хроничен шум в ушите (само за слухови апарати, които предлагат Tinnitus Balance)

#### **Противопоказания**

Моля, отбележете, че противопоказанията не са изведени от софтуера за настройка, а от съвместимите слухови апарати. Общите клинични противопоказания за използването на слухови апарати и Tinnitus Balance са:

- Слуховата загуба не е в обхвата на работа на слуховия апарат (т.е. усилване, честотен отговор)
- Остър шум в ушите
- Деформация на ухото (т.е. затворен слухов канал, липса на ушна мида)
- Неврална слухова загуба (ретрокохлеарни патологии, като липсващ/нежизнеспособен слухов нерв)

Основните критерии за насочването на пациент за медицинско или друго становище на специалист и/или лечение са следните:

- Видима вродена или травматична деформация на ухото
- История за активен дренаж от ухото през предходните 90 дни
- История на внезапна или бързо прогресираща слухова загуба в едното или и в двете уши в рамките на предходните 90 дни
- Остра или хронична замаяност
- Аудиометричен костно-въздушен интервал, равен на или по-голям от 15 dB при 500 Hz, 1000 Hz и 2000 Hz
- Видимо доказателство за значително натрупване на ушна кал или чуждо тяло в слуховия канал
- Болка или дискомфорт в ухото
- Абнормен вид на тъпанчето и ушния канал, като например:
	- Възпаление на външния слухов канал
	- Перфорирано тъпанче
	- Други аномалии, за които КСС вярва, че има медицинско притеснение

КСС може да реши, че насочването не е подходящо или не е най-подходящо за пациента, когато се прилага следното:

- Когато има достатъчно доказателство, че състоянието е било напълно проучено от медицински специалист и е било предоставено всяко възможно лечение.
- Състоянието не се е влошило или променило значително от предходното изследване и/или лечение
- Ако пациентът е дал своето информирано и компетентно решение да не приема съвета да потърси медицинско становище, допустимо е да се премине към препоръчване на подходящи системи за слухови апарати при условие на следните съображения:
	- Препоръката няма да има никакви нежелани ефекти върху здравето или общото благосъстояние на пациента.
	- Записите потвърждават, че са направени всички необходими съображения с оглед на най-доброто за пациента. Ако се изисква по закон, пациентът е подписал отказ от права, за да потвърди, че консултацията на насочващото лице не е приета и че това е информирано решение.

#### **Ограничение на използването**

Използването на Phonak Target е ограничено до настройване и коригиране на съвместими устройства. Target не е предназначен за диагностична цел.

#### **Съвместими слухови апарати**

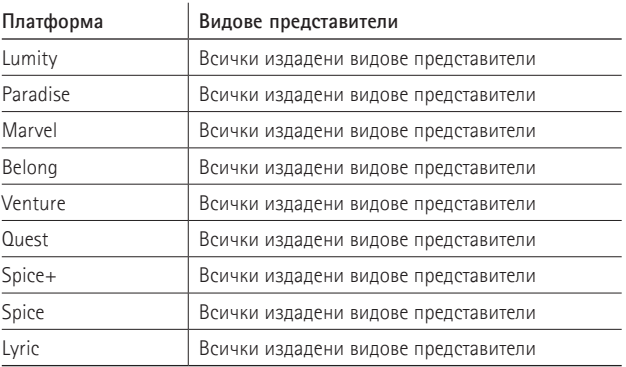

#### **Странични ефекти**

Моля, отбележете, че страничните ефекти не са изведени от софтуера за настройка, а от съвместимите слухови апарати.

Физиологичните странични ефекти на слуховите апарати, като шум в ушите, замаяност, натрупване на ушна кал, твърде високо налягане, изпотяване или влага, мехури, сърбеж и/или обриви, запушване или пълнота и техните последствия като главоболие и/или болка в ушите, могат да бъдат разрешени или намалени от Вашия специалист по слухопротезиране. Конвенционалните слухови апарати имат потенциала да излагат пациентите на по-високи нива на експозиция на шум, което може да доведе до прагови отклонения в честотния диапазон, засегнат от акустичната травма.

#### **Клинична полза**

Ползата за пациента е, че софтуерът за настройка предоставя възможността за задаване на настройката на слуховия апарат спрямо индивидуалните потребности и за съхраняване в слуховия апарат. Ползата за специалиста по слухопротезиране е свързана с управлението на пациента.

# **Съдържание**

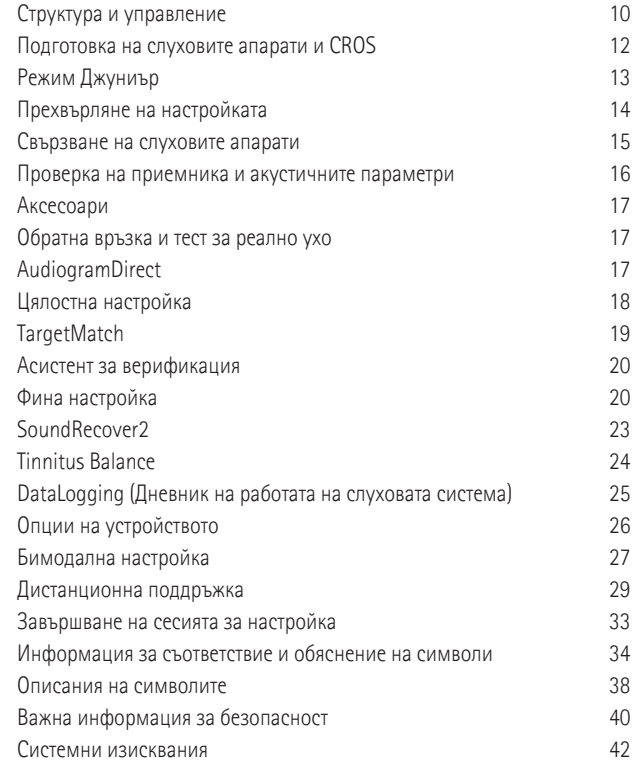

# **Структура и управление**

Трите раздела [Клиент], [Слухови апарати] и [Настройка], както и таблото отгоре предлагат лесна навигация и информация за статуса.

Можете да задържите курсора върху всяка от иконите в работното табло, за да видите ключова информация, като датата на създаване на аудиограмата, серийните номера на слуховите апарати, формула за настройка, състояние на теста за обратна връзка, страна на Bluetooth® и още.

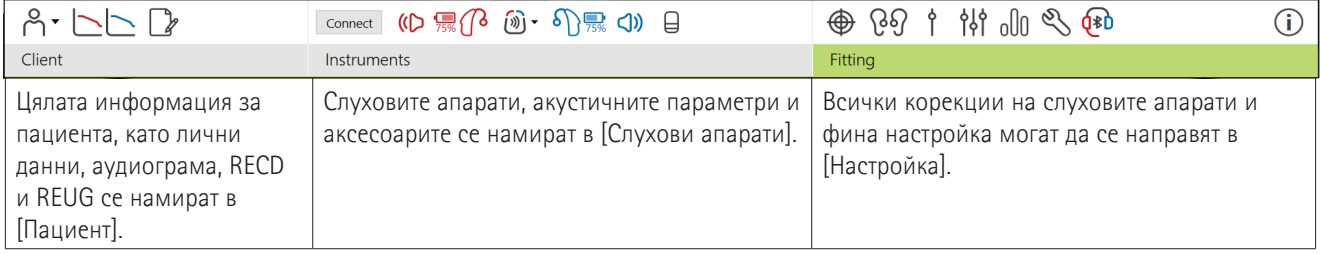

### **Подготовка на слуховите апарати и CROS**

### **iCube II или Noahlink Wireless™**

Не са необходими кабели към слуховите апарати или CROS. Просто поставете батерията и включете слуховия апарат или CROS чрез затваряне на отделението за батерията. При презаредимите включете слуховия апарат или CROS.

### **NOAHlink™ или HI-PRO®**

Свържете кабелите за програмиране към слуховия апарат или CROS и устройството за настройка. Моля, използвайте кабелите с надпис Phonak.

### **Слухови апарати Phonak Trial™**

Слуховите апарати Phonak Trial се предлагат като BTE и RIC слухови апарати с директна свързаност. Тестовите слухови апарати Phonak предлагат възможност за промяна на технологичните нива в едно устройство.

В долната черна лента с менюта щракнете върху [Тестови период и инструменти]. Изберете [Тестови слухови апарати] и [Конфигуриране]. Изберете желаното ниво на производителност и натиснете [Продължаване]. Когато процесът завърши, устройствата са готови за сесия за настройка.

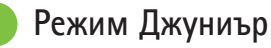

В зависимост от възрастта на детето режим Джуниър предлага специфични за възрастта DSL или NAL по подразбиране и конфигурации на слуховите апарати, оптимизирани за удовлетворяване на потребностите на децата и техните семейства. Режим Джуниър включва четири възрастови диапазона:

- $\bullet$  0 3 години
- $4 8$  години
- $9 12$  години
- 13 18 години

Тези настройки по подразбиране са одобрени от Педиатричния консултативен съвет на Phonak и Националната лаборатория по акустика. Те осигуряват отправна точка за гъвкави и ефективни педиатрични настройки. В рамките на [Настройване] можете да персонализирате и променяте параметрите по подразбиране за режим Джуниър, за да подхождат по-добре на Вашия педиатричен работен процес за настройки.

настройка.<br><sup>12</sup> 13 13 13 13 13 13 13 13 13 13 13 13 14 13 14 14 15 15 16 17 18 17 18 18 19 19 19 19 19 19 19 19 19 19 19 1 Въвеждането на датата на раждане автоматично ще задейства подкана за настройка на режим Джуниър за деца пациент. Можете ръчно да променяте подходящия възрастов диапазон в падащото меню за детето, ако вярвате, че поведенческата/физическата възраст е различна от хронологичната възраст по подразбиране. Щракнете върху [Прилагане на режим Джуниър], за да продължите.

Уведомление за прилагане на решение за безопасност за деца от 0 до 36 месеца ще се появи, когато слуховите апарати са първоначално свързани. Ако наличният слухов апарат не разполага с обезопасяващо решение, ще се появи друго известие.

### **Прехвърляне на настройката**

Target Ви позволява да прехвърляте настройките от една сесия за настройка към нов избор на слухови апарати. Инструментът за прехвърляне на настройката може да се намери в падащото меню [Настройка], разположено в горната черна лента за менюта. По време на процеса за прехвърляне Target ще Ви подкани за това кои настройки могат или не могат да бъдат прехвърляни.

Прехвърляне на настройка не е възможно към или от бимодална настройка.

### **Свързване на слуховите апарати**

В сесията за напасване на пациента потвърдете, че се показва правилното устройство за настройка. За да промените устройството за настройка, използвайте стрелката за падащо меню до устройството за програмиране в таблото.

Щракнете върху [Свързване], за да започнете настройката. Свързаните слухови апарати ще се покажат в таблото. Устройства, налични за сдвояване, ще се покажат автоматично.

Ако дадено устройство не е намерено, отворете/затворете капачето на батерията или изключете/включете презареждащите се слухови апарати, за да започнете режим на сдвояване.

Натиснете мултифункционалния бутон на слуховия апарат, за да го маркирате в списъка, когато има множество устройства, или за да потвърдите страната за задаване към пациент.

Данните от аудиограмите от Noah™ автоматично ще бъдат импортирани във Phonak Target и ще се вземат предвид

за предварително изчисление. В самостоятелна версия на Target въведете аудиограмата в екрана [Аудиограма].

### **Проверка на приемника и акустичните параметри**

В [Слухови апарати] > [Акустични параметри] въведете или потвърдете правилната информация за съединяване.

Ако пациентът има индивидуален накрайник произведен от Phonak, може да се въведе акустичният код на накрайника. Акустичният код е шестцифрен код, отпечатан на накрайника.

Прикрепеният говорител, монтиран към слуховия апарат, се проверява автоматично спрямо това, което е избрано в Target, при свързването на слуховите апарати. Тази проверка може също да се направи чрез щракване върху [Проверка] в екрана за акустични параметри. Ако има разминаване, имате възможност да коригирате разминаването или в екрана за акустични параметри, или чрез замяна на приемника, за да съвпада с това, което е въведено в Target.

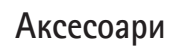

Аксесоарите могат да бъдат ръчно избрани в раздел [Слухови апарати] > [Аксесоари]. Поставете отметка на [Покажи само съвместимите аксесоари], за да виждате само списък на аксесоарите, които са съвместими с избраните слухови апарати.

### **Обратна връзка и тест за реално ухо**

Щракнете върху [Настройка], за да получите достъп до [Обратна връзка и тест за реално ухо]. Тестът за обратна връзка може да бъде изпълнен едновременно в двете уши или в едното ухо. Щракнете върху [R]/[Стартиране на двете]/[L], за да стартирате теста.

### **AudiogramDirect**

AudiogramDirect е тест на слуха в реални условия във Phonak Target. Можете да тествате слуха на пациентите директно чрез техните слухови апарати. AudiogramDirect не замества диагностичните аудиологични оценки.

 $\frac{16}{17}$  receiver the contract of the contract of the contract of the contract of the contract of the contract of the contract of the contract of the contract of the contract of the contract of the contract of the cont За да промените действието по подразбиране при AC и UCL измерване, отидете на [Настройване] > [Сесия за настройка] > [AudiogramDirect].

Щракнете върху [AudiogramDirect] > [Старт] за да тествате праговете за въздушна проводимост (AC) и нивата на некомфортно чуване (UCL) посредством свързаните слухови апарати. UCL измерванията са по избор и са дезактивирани по време на сесия на Дистанционна поддръжка на Phonak.

### **Цялостна настройка**

Отидете на [Цялостна настройка] > [Първоначална настройка], ако се изискват настройки на ниво на мощността, компенсация на оклузията или компресия. Настройките за ниво на мощността и компресия са базирани на опита на пациента и избраната формула за настройка.

В зависимост от свързаните слухови апарати може да бъдат достъпни допълнителни инструменти от раздела в долната част на екрана, например [Баланс на шума в ушите] и [CROS баланс]. За настройка на съотношението на гръмкост между CROS устройството и слуховия апарат щракнете върху [CROS Balance] (CROS баланс).

#### **Автоаклиматизация**

цялостно ниво на усилване чрез настройване на целево<br><sup>18</sup> Автоматично адаптирайте пациента до по-високо

ниво на усилване, което желаете да постигне слуховият апарат, и броя на дните, които ще са необходими на слуховия апарат да достигне това целево усилване.

Изберете [Автоаклиматизация] в менюто за ниво на мощността в раздела [Първоначална настройка]. Определете началното ниво, крайното ниво и продължителността, за която усилването на слуховия апарат ще се увеличава автоматично до зададеното крайно ниво.

# **TargetMatch**

TargetMatch е автоматизирана система насочваща измерването на реално ухо. Тя ви води през процеса стъпка по стъпка: поставянето на сондовата тръбичка, измерването на обема на реално ухо и автоматичното целево съпоставяне.

TargetMatch е налично при използване на Target в рамките на Noah.

Щракнете върху [R]/[Стартиране на двете]/[L], за да стартирате TargetMatch. След това асистентът ще Ви преведе през серия от стъпки.

### **Асистент за верификация**

Когато се извършва верификация извън TargetMatch, богатото разнообразие от схеми за обработване на сигналите, променливи за усилване и компресия, понижаване на честотите и алгоритми за управление на шума в слуховите апарати могат да повлияят върху проверката на настройките за усилване и MPO. За да обърнете внимание на тези предизвикателства, активирайте Verification assistant (Асистент за верификация), за да изключите адаптивните функции за синхронизиран процес за проверка.

Достъпът до асистент за проверката може да се осъществи чрез [Фина настройка] > [Усилване & MPO] > [Асистент за верификация]. След това асистентът ще Ви преведе през серия от стъпки.

### **Фина настройка**

Фината настройка дава достъп до по-специфични функции за настройка, като регулиране на усилване и MPO, както и функционалността за слушане и функциите за изчистване на звука за индивидуализирана настройка. Лявата страна на екрана [Фина настройка] се използва за работа с програмите. Тук могат да се персонализират стартиращата програма, програмната структура и програми за стрийминг.

Щракнете върху [Всички програми], за да настроите всички програми едновременно. Щракнете върху [AutoSense OS], за да промените всички акустични автоматични програми, или [AutoSense OS (стрийминг)], за да промените AutoSense OS™ за стрийминг.

За да промените само една програма, щракнете върху нея, напр. [Спокойна ситуация], в списъка и я настройте според необходимостта.

Щракнете върху иконата [+] за добавяне на допълнителна ръчна програма.

Стрелките за отмяна/връщане се намират до [Фина настройка] и може да се използват за отменяне или връщане на стъпки в екрана за фина настройка.

Стойностите на усилването могат да се настройват за тихи, средни и силни входящи звуци, както и MPO.

#### **Фина настройка за чуваемост**

Избираемите примерни звуци и свързаното с тях усилване са показани в експонирането на криви. Примерните звуци могат да бъдат възпроизведени, за да се симулира специална среда на слушане.

Стойностите на усилването могат да се показват за тихи, средни и силни входящи звуци. Промените в настройките засягат само нивата на усилване и честотите, които съответстват на подобряване на чуваемостта на избраните стимули, посочено чрез различни нюанси на червено/ дясно и синьо/ляво.

#### **Автоматична фина настройка**

Това е инструмент за фина настройка в зависимост от ситуацията. Наличните настройки зависят от оценката на пациента на звуковата ситуация. В зависимост от избраната програма е избран предварително препоръчителен примерен звук. Примерните звуци могат да бъдат възпроизведени, за да се симулира средата на слушане.

### **Програмни опции**

активирани, дезактивирани или да се променя силата за способността за разпознаване на /c/ и /ш/.<br><sup>22</sup> Програмните опции могат да бъдат променяни от настройките по подразбиране. Функциите могат да бъдат

всяка програма поотделно. Наличните обхвати във всяка скала са видими и зависят от технологичното ниво.

При слухови апарати с директна връзка превключващото действие по подразбиране за достъп до стрийминг може да бъде променяно за TV Connector, Roger™ и PartnerMic™.

### **SoundRecover2**

SoundRecover2 е система с честотна компресия с адаптивен начин на работа. SoundRecover2 е:

- Включена по подразбиране при загуба на слуха в цялата честотна лента или във високите честоти, където прагът 8 kHz е 45 dB HL или по-лош.
- Изключена е по подразбиране за загуба на слуха в ниските честоти (8 kHz ≥ 30 dB е по-добре от 3 kHz).

За дезактивиране на SoundRecover2 щракнете върху [Фина настройка] > [SoundRecover2]. Дезактивирайте, като махнете отметката от полето [Активиране на SoundRecover2].

За фина настройка на SoundRecover2 щракнете върху [Фина настройка] > [SoundRecover2].

• Плъзнете към [Чуваемост], за да се увеличи способността за разпознаване на /с/ и /ш/.

- Плъзнете към [Разпознаване], за да се увеличи способността за различаване на /с/ и /ш/.
- Плъзнете към [Комфорт], за да се увеличи естествеността на звуците, например на мъжки гласове, собствен глас или музика.

### **Tinnitus Balance**

Генераторът на шум Tinnitus Balance (Баланс на шума в ушите) предоставя средство за обогатяване на звука, което може да се използва като част от програмата за овладяване на шума в ушите.

Генераторът на шум може да се активира или дезактивира във [Настройка] > [Цялостна настройка] > [Баланс на шума в ушите]. Когато е активирано, формата на генерирания шум се показва в зелено. Дисплеят на кривата трябва да бъде зададен на [Извеждане].

Характеристиките по подразбиране се изчисляват на базата на аудиограмата на пациента. В рамките на падащото меню на [Форма на баланса на шума в ушите], настройката по подразбиране [Настройване на загуба на слуха] може да се промени на [Настрой към бял шум] или [Приложи розов шум].

Максималното изходящо ниво на генератора на шум за Tinnitus Balance (Баланс на шума в ушите) е ограничено до 85 dB(A). В съответствие с общоразпространените препоръки за експозиция на шум ще се покаже съобщение, когато нивото на генератора на шум надвиши 80 dB(A). Ако това се случи, препоръчителното максимално време за носене на ден ще се появи под максималното ниво на шум.

По-подробни корекции на генератора на шум на Tinnitus Balance (Баланс на шума в ушите) може да се намерят във [Фина настройка] > [Баланс на шума в ушите].

Tinnitus Balance (Баланс на шума в ушите) не е налично в слуховите апарати Phonak Sky™. Phonak няма препоръчани указания за клинична настройка за настройване на Tinnitus Balance при деца под 18-годишна възраст.

### **DataLogging (Дневник на работата на слуховата система)**

 $24$  работата на слуховата система].  $25$ DataLogging може да предоставя информация относно средите на слушане, в която е бил пациентът, и времето, което е прекарал в нея. За достъп до информацията за DataLogging отидете на [Настройка] > [Дневник на

### **Опции на устройството**

Чрез щракване върху [Опции на устройството] можете да конфигурирате опциите на слуховия апарат, например ръчно управление, сигнали и аларми, действие в началото или DataLogging.

Когато слуховият апарат се свърже, всяка конфигурация може да се демонстрира на слуховия апарат в [Сигнали и аларми].

При слуховите апарати с директна свързаност на Phonak допълнителните настройки, например конфигуриране на име, страна и управление на сдвояванията на Bluetooth, могат да бъдат направени в [Bluetooth].

Там има опция за изпращане по имейл или отпечатване на персонализиран отчет за настройката, за да го вземе пациентът за вкъщи. Отчетът съдържа информация за устройството, както и информация за програмата.

### **Бимодална настройка**

Phonak Naída™ Link M може да се използва при бимодална настройка със звуковия процесор Advanced Bionics (AB) Naída™ CI M. Phonak Sky™ Link M може да се използва при бимодална настройка със звуков процесор AB Sky CI™ M.

Отворете сесията за настройка и се уверете, че е показано Noahlink Wireless. Свържете слуховия апарат и звуковия процесор за начало на настройката. Устройства, налични за сдвояване, ще се покажат автоматично. След свързването на слуховия апарат и звуковия процесор към сесията за настройка на пациента Target автоматично ще синхронизира програмната структура и опциите на устройството на слуховия апарат, за да съответстват на звуковия процесор.

Продължете с използването на Phonak Target по начина, по който бихте го използвали в стандартна сесия за настройка, за да завършите настройката на слуховия апарат Naída Link M или Sky Link M.

Звуковият процесор е в режим "само четене". Не могат да бъдат правени промени или да бъдат запазвани в звуковия процесор. Можете да видите настройките на звуковия процесор и да използвате информацията, за да се съгласува със съответните настройки от страна на слуховия апарат.

Безжичната връзка между слуховия апарат и звуковия процесор се установява автоматично, след като те се изключат от сесията за настройка.

### **Дистанционна поддръжка**

Дистанционната поддръжка на Phonak е предназначена да поддържа настройката на пациента чрез предоставяне на грижи за слуховия апарат от разстояние.

#### **Изисквания**

- Най-новата налична софтуерна версия на Phonak Target за оптимално преживяване.
- Най-актуалната версия на приложението myPhonak, инсталирана на мобилния телефон на пациента.
- Първоначалната настройка на слуховия апарат трябва да се извърши в клиниката.
- Компютър с интегрирана уебкамера или микрофон или външна уебкамера и микрофон, свързани към компютъра. За най-добро качество на звука използвайте слушалки с връзка за микрофон.
- Стабилна интернет връзка (Wi-Fi, LAN или 4G) с най-малко 5 Mbit/s връзка за прехвърляне на данни за качвания и изтегляния. Пациентите, използващи 4G, могат да натрупат допълнителни разходи за използване на данни в зависимост от договора им.

Връзката с интернет може да се провери в рамките на Target, за да се гарантира, че настройката е подходяща за сесия на Дистанционна поддръжка. Щракнете върху [Настройване] > [Интернет] > [Услуги с интернет] > [Тест на свързването]. След завършване ще се покаже статусът.

#### **Настройване за Дистанционна поддръжка**

Изберете пациента за Дистанционна поддръжка. Ако има наличен повече от един клиничен център, изберете клиниката, където ще се осъществява дистанционната сесия.

Първоначалната настройка на слуховия апарат трябва да се извърши в клиниката. Дистанционната поддръжка се активира при щракване върху [Запомняне и затваряне на сесията]. Слуховите апарати трябва да се свържат към Target в клиниката, за да се активира Дистанционна поддръжка в съвместимите слухови апарати за съществуващ пациент. Дистанционната настройка се активира при запаметяване на сесията.

Дистанционна поддръжка.<br><sup>30</sup> Пациентът трябва да изтегли приложението myPhonak на своя смартфон и да сдвои слуховите апарати към приложението, преди да може да се осъществи сесия на

#### **Видеоразговор и сесия за проследяване**

Препоръчва се пациентът да има нови батерии в слуховия си апарат или достатъчно заряд в своите презареждащи се слухови апарати преди свързване към сесията за Дистанционна поддръжка.

Щракнете върху [Начало на дистанционна поддръжка]. Вие и пациентът Ви ще бъдете свързани към видеоразговор. Може да се наложи да изчакате пациентът да влезе в сесията на Дистанционна поддръжка на Phonak с приложението myPhonak.

След като сте свързани, Вие ще виждате и чувате Вашия пациент. Уверете се, че видеото и микрофонът на Вашия компютър са активирани. Превключването между вграден или външен микрофон или уебкамера може да се извършва преди или по време на сесия. Щом пациентът влезе в сесия на Дистанционна поддръжка и е приел исканията за камера и микрофон на своя смартфон, и двете видеа се показват на екрана.

Иконата се вижда, когато сте установили връзка със слуховите апарати на пациента. След като са свързани слуховите апарати, използвайте Target, както бихте го направили обикновено в сесия за проследяване. Слуховите апарати са в действие и всички корекции, които правите, се изпращат до слуховите апарати в реално време.

Не е възможно да приключите Дистанционната поддръжка на Phonak с пациента, докато не бъде запаметена и затворена сесията за настройка в Target. В случай на прекъсване на връзката между слуховите апарати на пациента и Target по време на активна сесия на Дистанционна поддръжка слуховите апарати ще се рестартират и ще поддържат последната валидна настройка.

### **Завършване на сесията за настройка**

Можете да затворите сесията по всяко време чрез щракване върху [Запомняне и затваряне на сесията] в горния десен ъгъл на екрана. Изберете това, което искате да запаметите. В диалоговия прозорец за запаметяване ще се потвърди успешното запаметяване на слуховите апарати и аксесоарите. След запаметяване Phonak Target ще Ви отведе към началния екран. Ако работите под Noah, можете да се върнете към Noah чрез щракване върху [Назад към NOAH] в горния десен ъгъл на началния екран.

### **Информация за съответствие и обяснение на символи**

#### **Информация за съответствие**

Европа: Декларация за съответствие С настоящото Sonova AG декларира, че този продукт отговаря на изискванията на Регламент (ЕС) 2017/745 за медицинските изделия.

Ръководството за експлоатация е достъпно чрез функцията [Помощ] в рамките на Phonak Target. Ръководството за експлоатация за всички версии на Target на всички приложими езици в електронен формат е достъпно чрез интернет страницата: https://www.phonakpro.com/com/en/support/othersupport/target-fitting-software/dfg-target.html

За да получите безплатен екземпляр на хартия на инструкциите за употреба, моля, свържете се с местния представител на производителя. Екземплярът ще бъде изпратен в рамките на 7 дни.

Всеки сериозен инцидент, който е възникнал във връзка с този продукт, трябва да бъде докладван на представителя на производителя и на компетентния орган на държавата

по пребиваване. Сериозният инцидент се описва като всеки инцидент, който пряко или косвено е довел, може да е довел или може да доведе до някое от следните:

- смърт на пациент, потребител или друго лице
- временно или постоянно сериозно влошаване на здравословното състояние на пациента, на потребителя или на друго лице
- сериозна заплаха за общественото здраве

### **Декларация за сигурност**

Данните на пациента са лични данни и тяхната защита е важна:

- Уверете се, че операционната Ви система е актуализирана
- Уверете се, че Вашата инсталирана софтуерна версия на Target е актуална
- Активирайте потребител за Windows, използвайте надеждни пароли и пазете идентификационните данни в тайна
- Използвайте адекватна и актуална защита срещу зловреден софтуер и антивирусна защита

В зависимост от националните нормативни актове от Вас може да се изисква да криптирате всички данни на

пациенти, за да не бъдете подведени под отговорност в случай на загуба и/или кражба на данни. Можете да използвате криптиране на устройство (напр. безплатния Microsoft BitLocker), за да защитите всички данни на своя компютър. Ако работите под Noah, обмислете използване на криптиране на базата данни на Noah.

Винаги съхранявайте данните безопасно. Имайте предвид, че този списък не е изчерпателен.

- Когато прехвърляте данни по канали, които не са безопасни, изпращайте анонимизирани данни или ги криптирайте.
- Защитавайте резервните копия на данните не само от загуба на данни, но също и от кражба.
- Заличавайте всички данни от информационен носител, който повече няма да се използва или ще бъде изхвърлен.

### **Софтуерна поддръжка**

Ние непрекъснато наблюдаваме обратните връзки от пазара. Ако имате някакви проблеми с най-новата софтуерна версия на Target, моля, свържете се с Вашия местен представител на производителя.

### **Описания на символите**

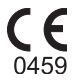

Със символа CE Sonova AG потвърждава, че този продукт отговаря на изискванията на Регламент (ЕС) 2017/745 за медицинските изделия. Цифрите след символа CE съответстват на кода на сертифицираните институции, с които е направена консултация съгласно горепосочения регламент.

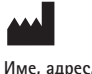

**дата**

Комбиниран символ "производител на медицинско изделие" и "дата на производство" съгласно дефинициите в Регламент (ЕС) 2017/745 на ЕС

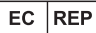

Посочва упълномощения представител в Европейската общност. ПРЕДСТАВИТЕЛЯТ ЗА ЕО е вносителят също и за Европейския съюз.

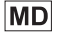

Показва, че това устройство е медицинско изделие.

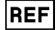

 $38$   $\overline{)}$   $\overline{)}$  Показва каталожния номер на производителя, за да може конкретното медицинско изделие да бъде идентифицирано.

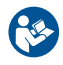

Този символ указва, че е важно потребителят да прочете и да се съобразява с предоставената в тези ръководства за експлоатация информация.

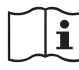

Индикация, че има налични електронни инструкции за употреба. Инструкциите можете да получите от уебсайта www.phonakpro.com.

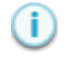

Осигурява допълнително изясняване за дадена характеристика или функционалност.

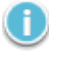

Акцентира върху прилагането на съответната информация за настройка.

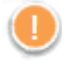

Указва ограничение в дадена функционалност, което може да повлияе върху употребата от страна на пациента, или акцентира върху важна информация, на която трябва да обърнете внимание.

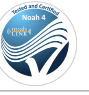

Печат за сертифициране по HIMSA: Печат NOAH

### **Важна информация за безопасността**

Target е медицинско изделие. Като такова, употребата на този продукт носи известен риск от нараняване и затова е важно само подходящо квалифицирани медицински специалисти да използват Target в съответствие с настоящото ръководство за експлоатация и да разбират и обръщат внимание на предупрежденията в него.

При Target тези рискове се изразяват чрез слуховите апарати, които е предназначен да програмира. Това означава, че сам по себе си Target не може да нарани директно потребителя (медицинския специалист) или лицето, което носи слуховите апарати, но неговата употреба (или неправилна употреба) може да доведе до:

- предоставяне на пациентите на погрешно програмирани слухови апарати и/или
- предоставяне на пациентите на вредно висок звук чрез слуховите апарати по време на сесиите за напасване/ демонстрационните сесии.

Тези рискове са изключително малки, но КСС и лицата, които носят слуховите апарати, трябва да са наясно с тях въпреки това.

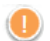

#### **Висок MPO**

Изходът на двата слухови апарата надхвърля 132 dB (слухов симулатор)

#### **Високо ниво на генератор на шум**

Нивото на генератора на шум на двата слухови апарата надвишава 80 dB(A). Имайте предвид максималното време за носене, показано в екрана "Tinnitus balance".

### **Проблем с говорителя**

Избраният и открит говорител не са идентични. Изберете правилния говорител.

#### **Информация за погрешната страна**

Слуховият апарат е конфигуриран за противоположната страна. Разрешете промяна на страната.

### **Предупреждение за свързването**

На база на възрастта към слуховия апарат трябва да се прикрепи обезопасяващо решение.

#### **Настройки на измерванията**

 $\frac{1}{40}$ Свалете слуховите апарати от ушите на пациента. Изключете и включете отново слуховия апарат. Всички данни за настройката в слуховите апарати могат да бъдат възстановени в края на процеса.

### **Системни изисквания**

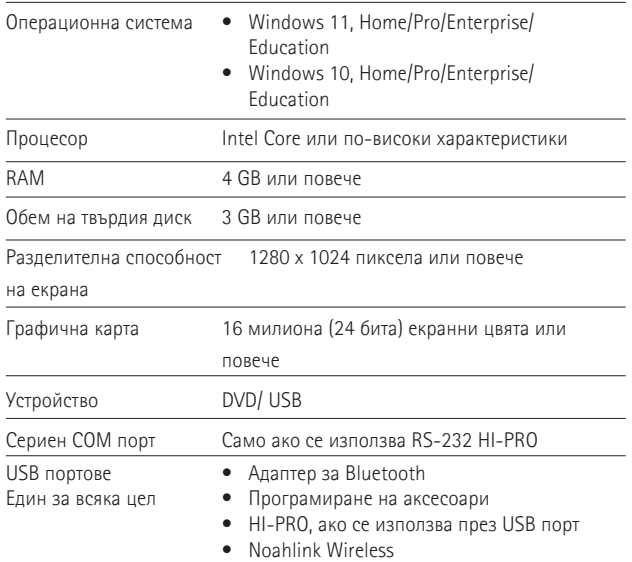

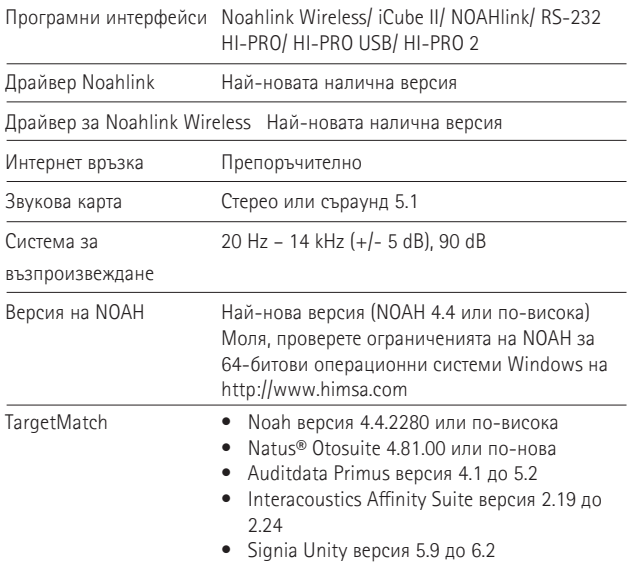

Словесната марка и логото на Bluetooth® са регистрирани търговски марки, собственост на Bluetooth SIG, Inc., и употребата на тези марки от страна на Sonova AG се извършва с лиценз.

Sonova Deutschland GmbH Max-Eyth-Strasse 20 70736 Fellbach-Oeffingen Германия

**Производител:** Sonova AG Laubisrütistrasse 28 CH-8712 Stäfa Швейцария **www.phonak.com**

### **REF**

058-0125-090 Phonak Target 9.0 058-0321 Phonak Target 9.0 USB Stick

**Този софтуер за настройка е достъпен за Target 9.0. и бъдещите актуализации на този софтуер за настройка. За по-стари версии на този софтуер и ръководство на потребителя, моля обърнете се към местния представител на Phonak.**

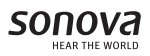

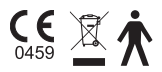